## **Add new service**

From the [Services and prices](https://docs.medisign.com/manual/my-services) page, select "New service".

Fill in the form and click "Insert".

From: <https://docs.medisign.com/>- **docs.medisign.com**

Permanent link: **<https://docs.medisign.com/manual/my-services/addnew>**

Last update: **2021/08/14 16:35**

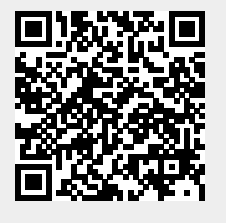